**กิจกรรมเสริมความรู้ หน่วยย่อยที่ 1 หน่วยที่ 5 การควบคุมทิศทางการทํางานของโปรแกรม การควบคุมทิศทางด้วยคําสั่งเลือกทําแบบทางเดียว if**

## **คําชี้แจง**

- 1. ให้นักเรียนสร้างบันทึกไฟล์ข้อมูลไว้ที่ Drive D: โดยตั้ งชื่อ ต่อไปนี้work1\_เลขที่ของตนเอง เช่นนักเรียน เลขที่ 10 บันทึกไฟล์ข้อมูลชื่อ work1\_10
- 2. ส่งงานด้วยการอัพโหลดไฟล์ผ่านทางบทเรียนบนเครือข่าย http://kruningh-c.hsw.ac.th

## **การควบคุมทิศการด้วยคําสั่งเลือกทําแบบทําแบบทางเดียว if**

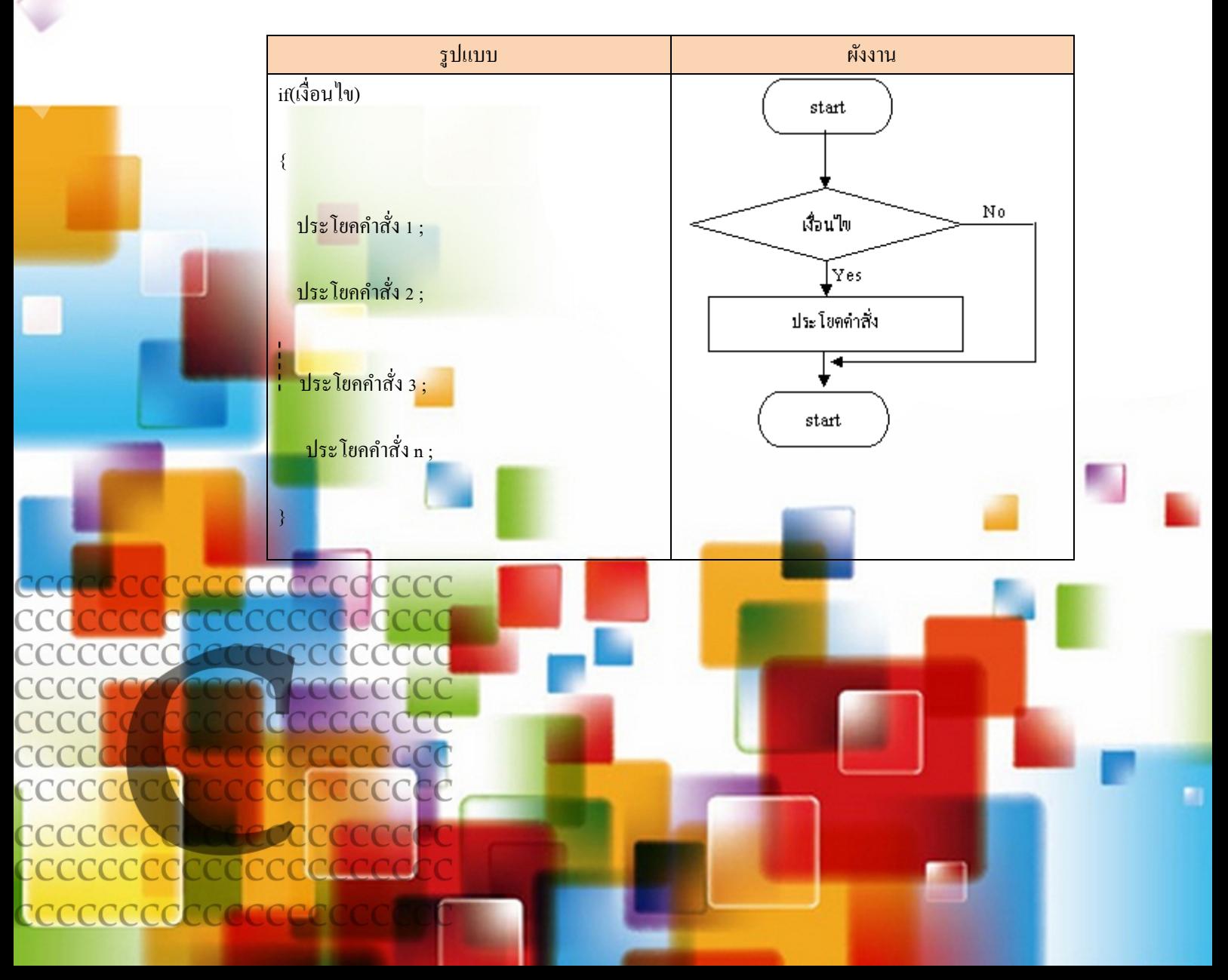

## **โปรแกรมทายตัวเลข**

## **ให้นักเรียนทดลองเขียนโปรแกรมทายตัวเลข พร้อมทั้งเขียนอธิบายขั้นตอนการทํางานของ โปรแกรมนี้**

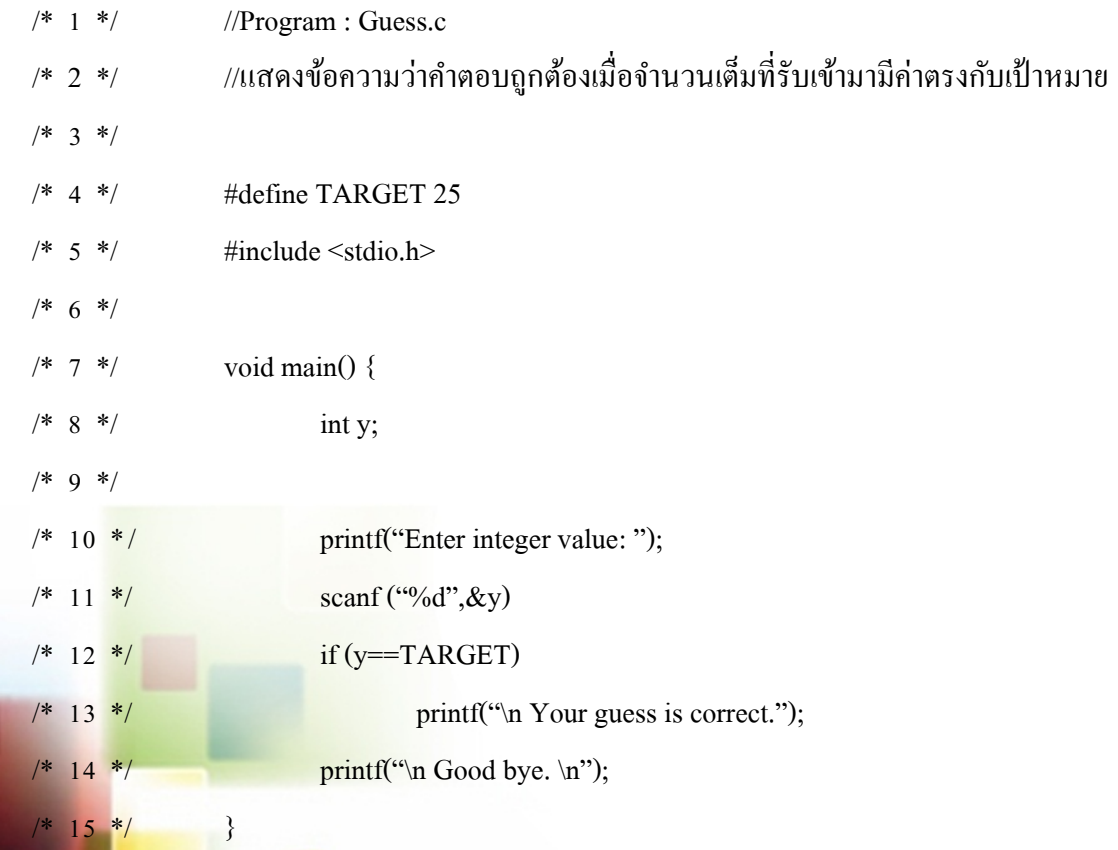

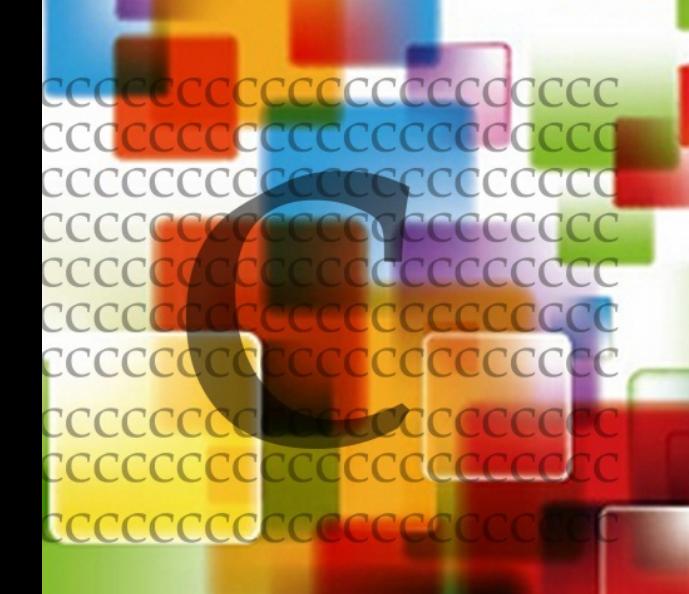